## Focusing on a selected flight

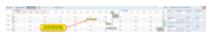

Focusing on a selected flight

In SCHEDULE, if you select a flight (in TABLE, CALENDAR or TIMELINE) and then click on the icon placed in the right-hand filter (top-right corner) - Leon will **focus** on that flight and will show it in the **center** of the screen.

Even if you change the view i.e. in TIMELINE from 5 days to 12 hours - Leon remembers what flight it should be focused on and that flight will still be in the center of the screen. In TABLE or CALENDAR, after clicking the flight, if you change the date forward/backward and click the eye-icon Leon will revert to the focused flight.

From

https://wiki.leonsoftware.com/ - Leonsoftware Wiki

Permanent link

https://wiki.leons of tware.com/updates/schedule-we-have-added-an-extra-option-possibility-to-focus-on-a-selected-flight and the selected of the selected of

Last update: 2017/01/11 13:15

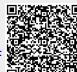